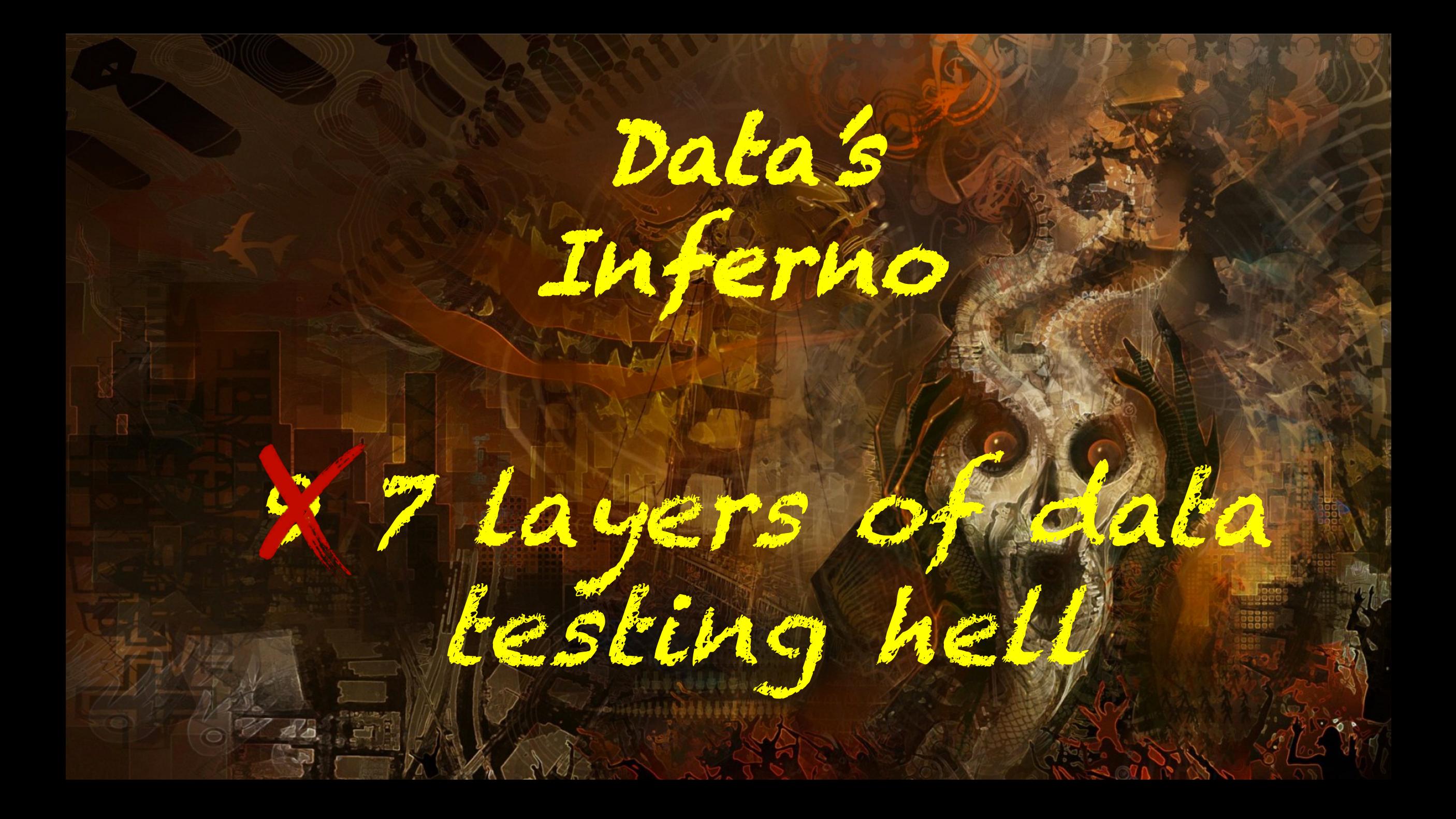

### Who are we?

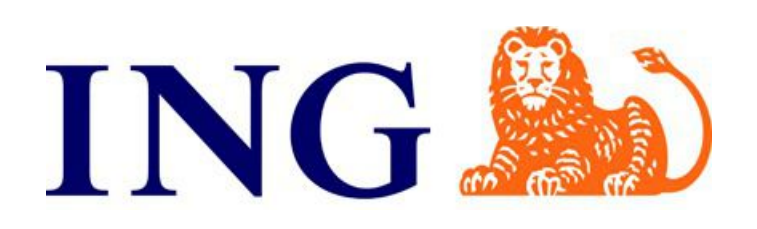

- Globally active bank, based in Amsterdam, the Netherlands
- 52.000 employees, 38.4 million customers
- Wholesale Banking Advanced Analytics (WBAA)
	- Works for the corporate clients, like Shell and Unilever
	- Consists of mostly Data Scientists(booo!) and Data Engineers(yeaaaah!)
	- Build data-driven algorithmic products

60 **DATA** DRIVEN

- Big Data and Data Science Consultancy, based in Amsterdam, The Netherlands
- 40 people, 2/3 data scientist, 1/3 data engineer
- Provide expertise in machine learning, big data, cloud, and scalable architectures
- Help organizations to become more datadriven
- Develop production-ready data applications

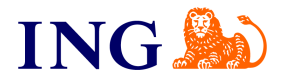

### Real data sucks

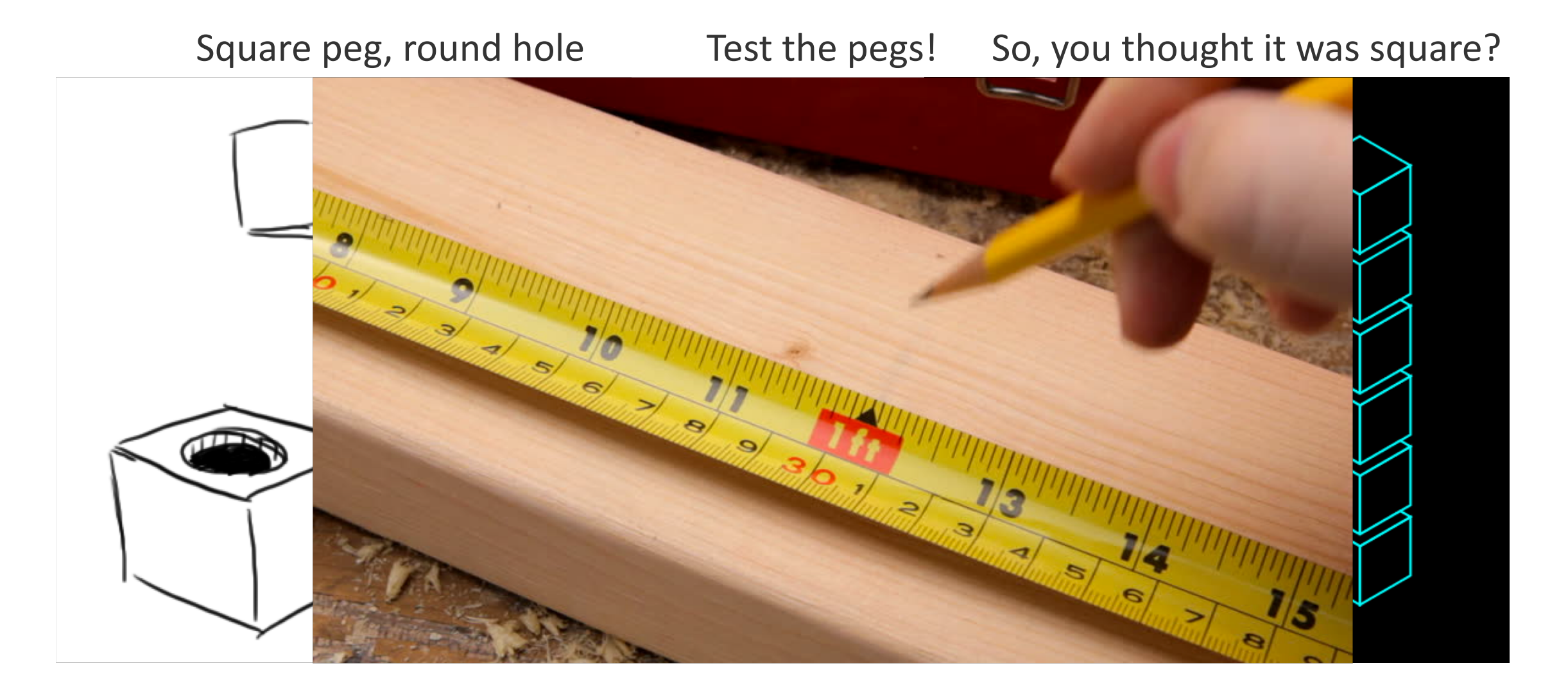

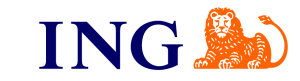

### Data quality is a problem everywhere and always!

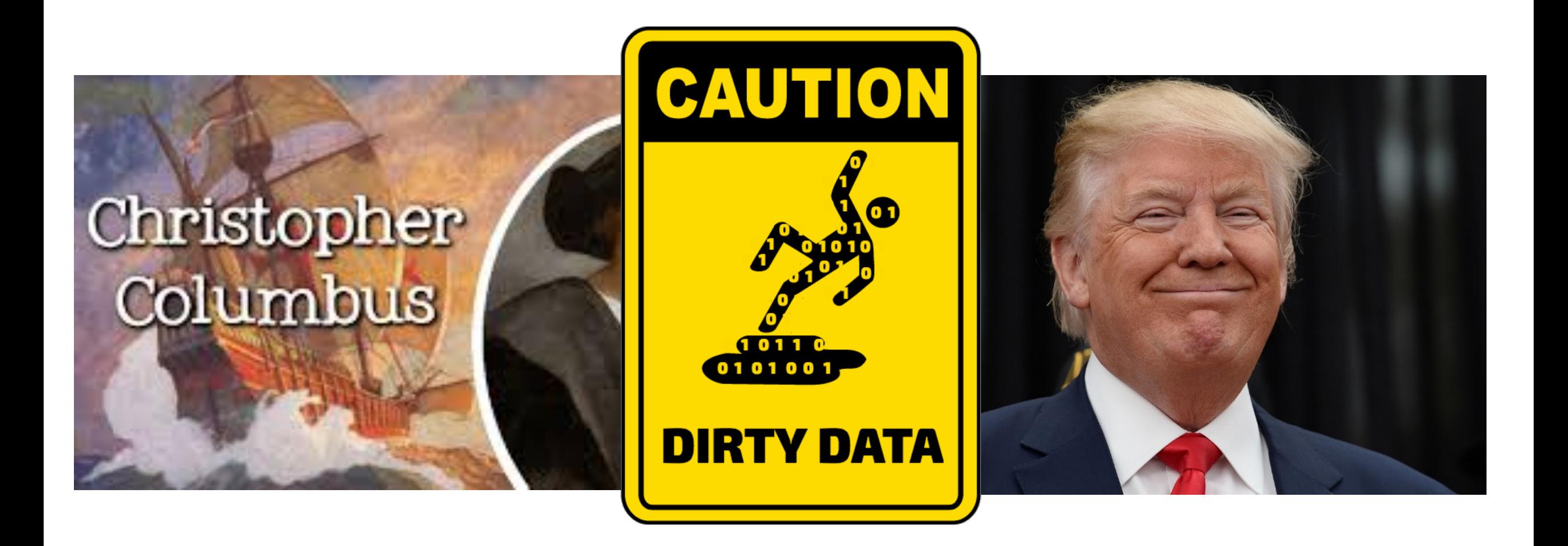

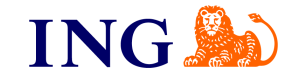

### Airflow 101

Define your data pipeline in Python, as a (complex) sequence of tasks called a Directed Acyclic Graph (DAG) which can be scheduled

```
t1 = BashOperator(
  task_id='print_date',
  bash_command='date',
  dag=dag)
t2 = BashOperator(
  task_id='sleep',
  bash_command='sleep 5',
  retries=3,
  dag=dag)
```
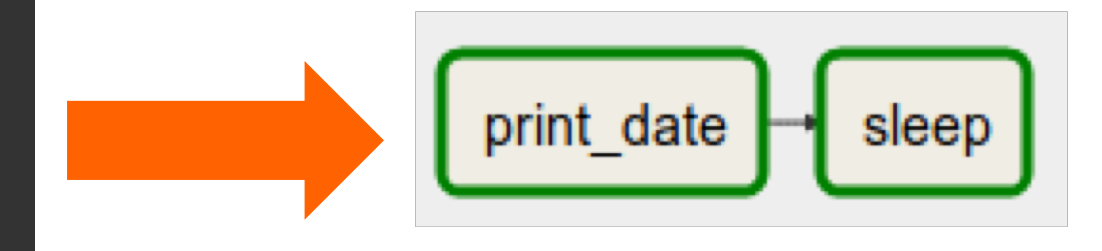

### t2.set\_upstream(t1)

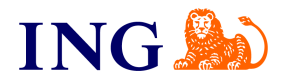

### Our environment

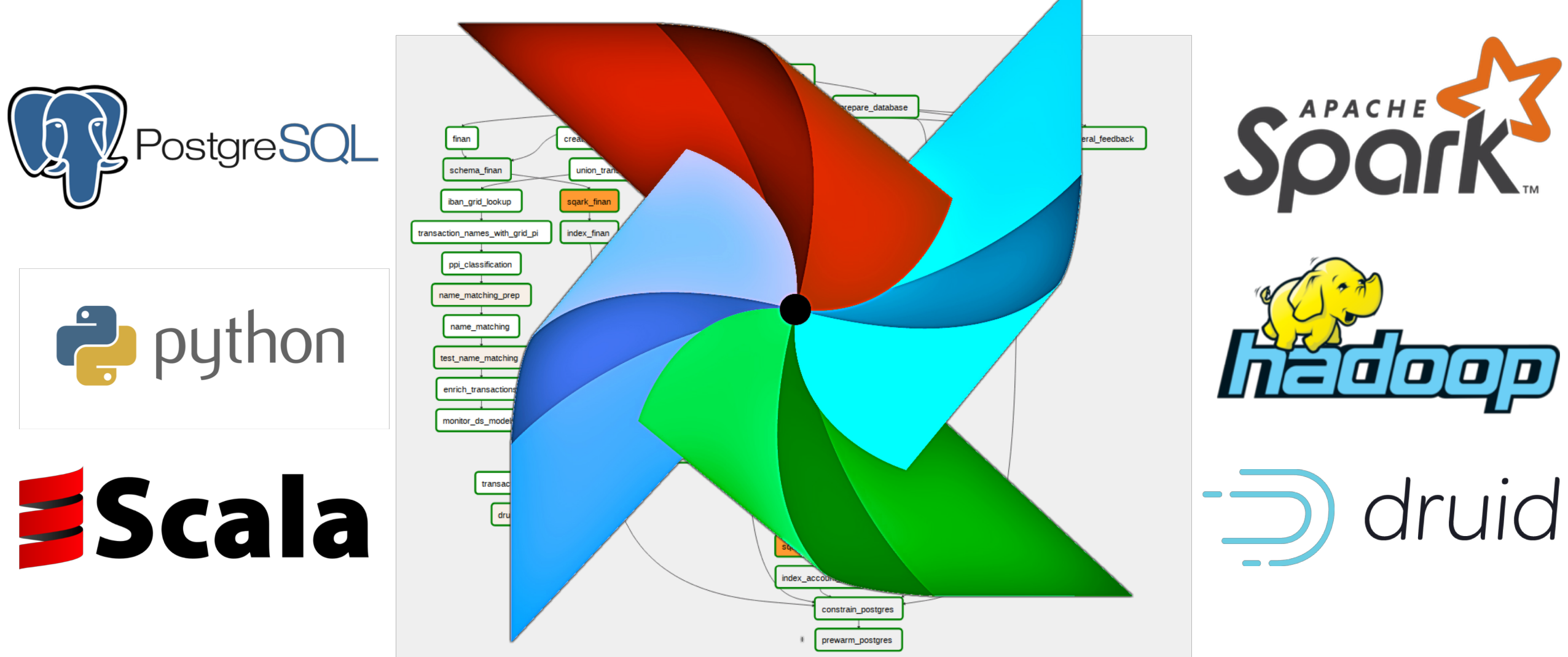

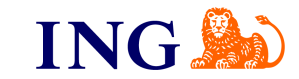

5

### Seems like a highway to hell?

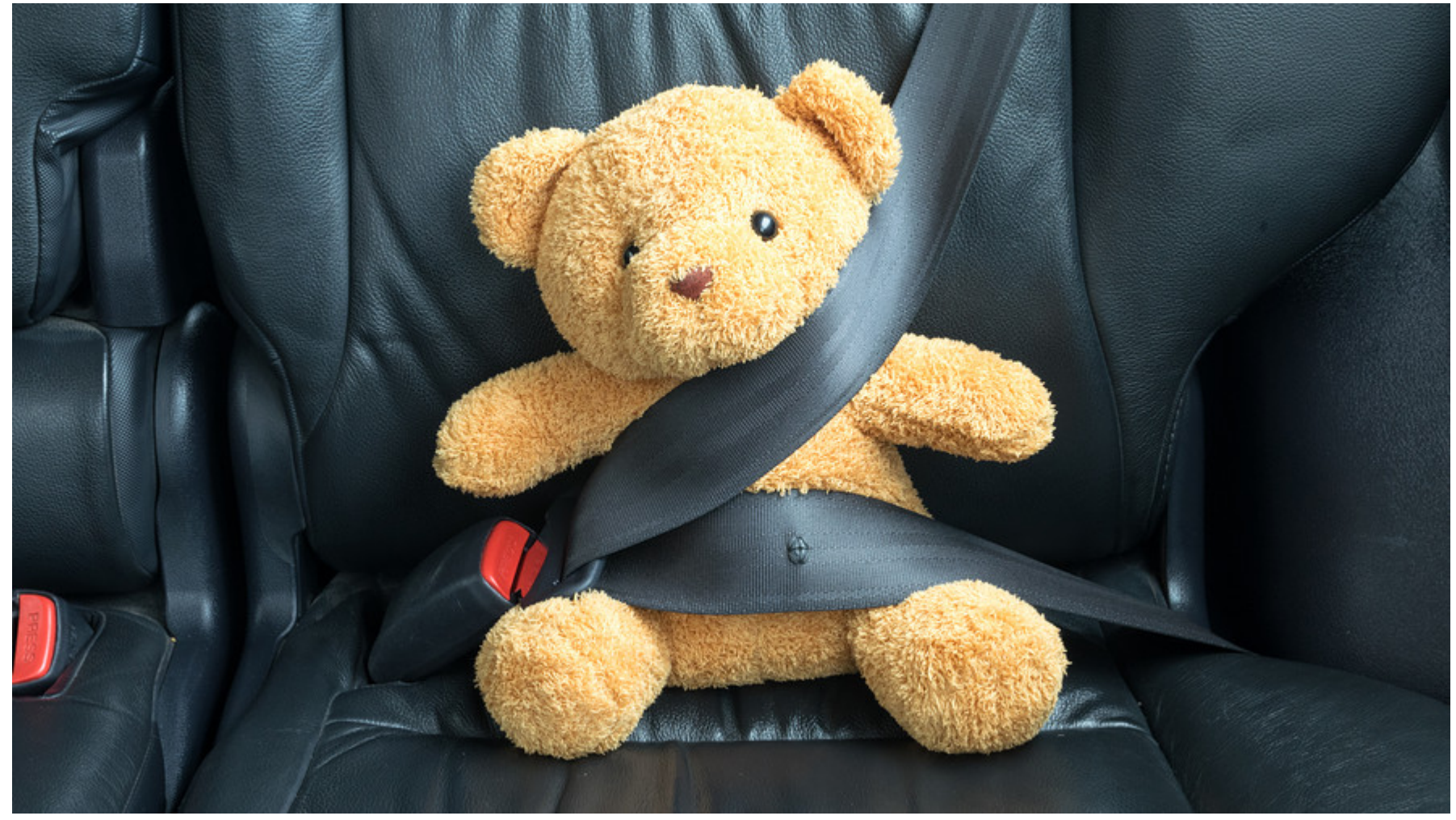

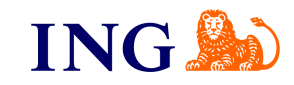

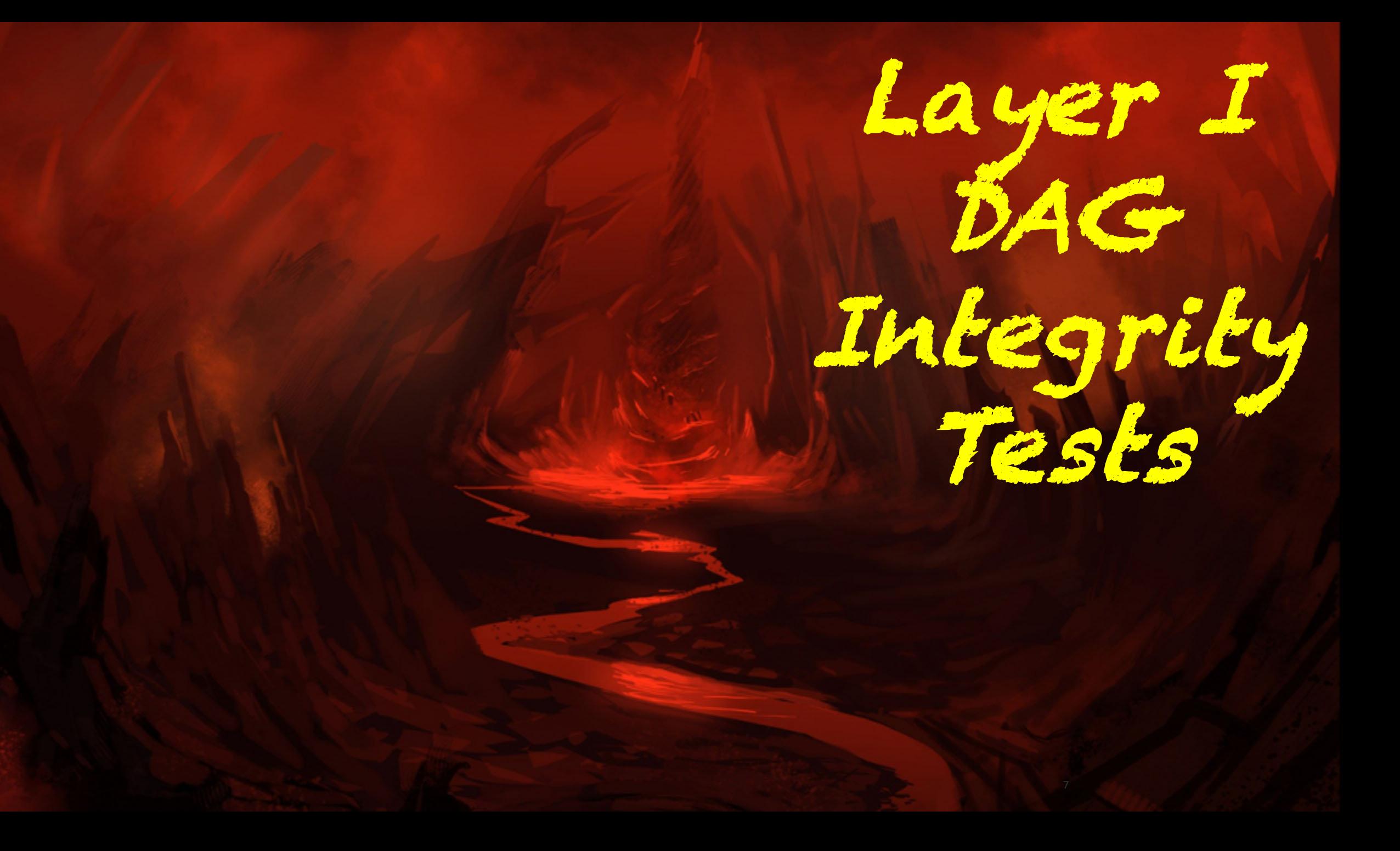

### DAG integrity test (Layer 1)

CI

2 main use cases:

- Airflow version upgrade testing in Continuous Integration pipeline (CI)
- Sanity and typo checking of our DAGs

Broken DAG: [/usr/share/airflow/dags/finan\_ingestion/airflowfile.py] No module named ssh\_operator

 $ssh$  execute operator  $\rightarrow$  ssh operator

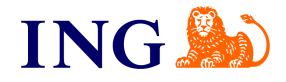

### DAG integrity test (Layer 1)

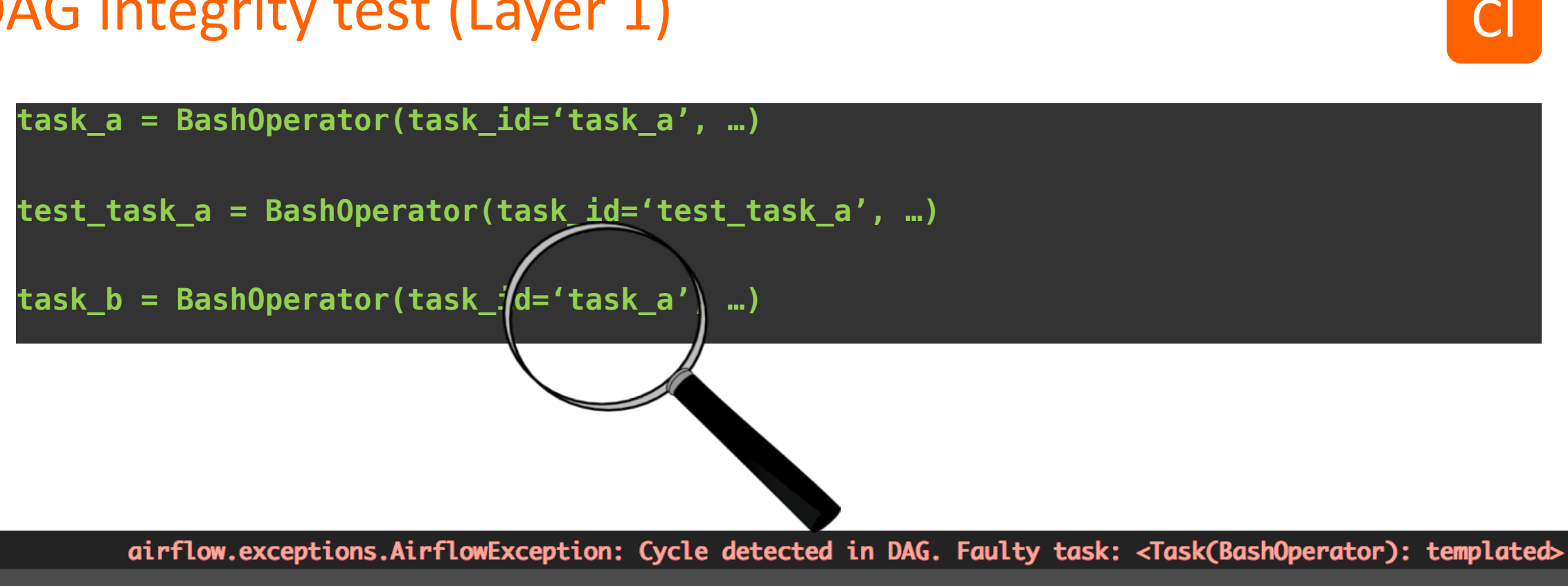

../../../virtualenv/python3.5.3/lib/python3.5/site-packages/airflow/models.py:2364: AirflowException  $= 1$  failed in 0.83 seconds  $=$ 

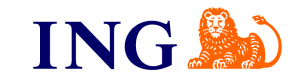

Е

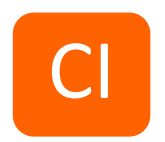

### for all DAG.py in /dags/: assert all objects are valid Airflow DAGs

- We spend a lot of time fixing typos and logic errors in DAGs, after we upload it to Airflow to actually run
- You can now do this in your CI thanks to the guys and girls at CloverHealth

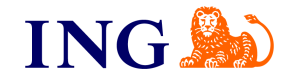

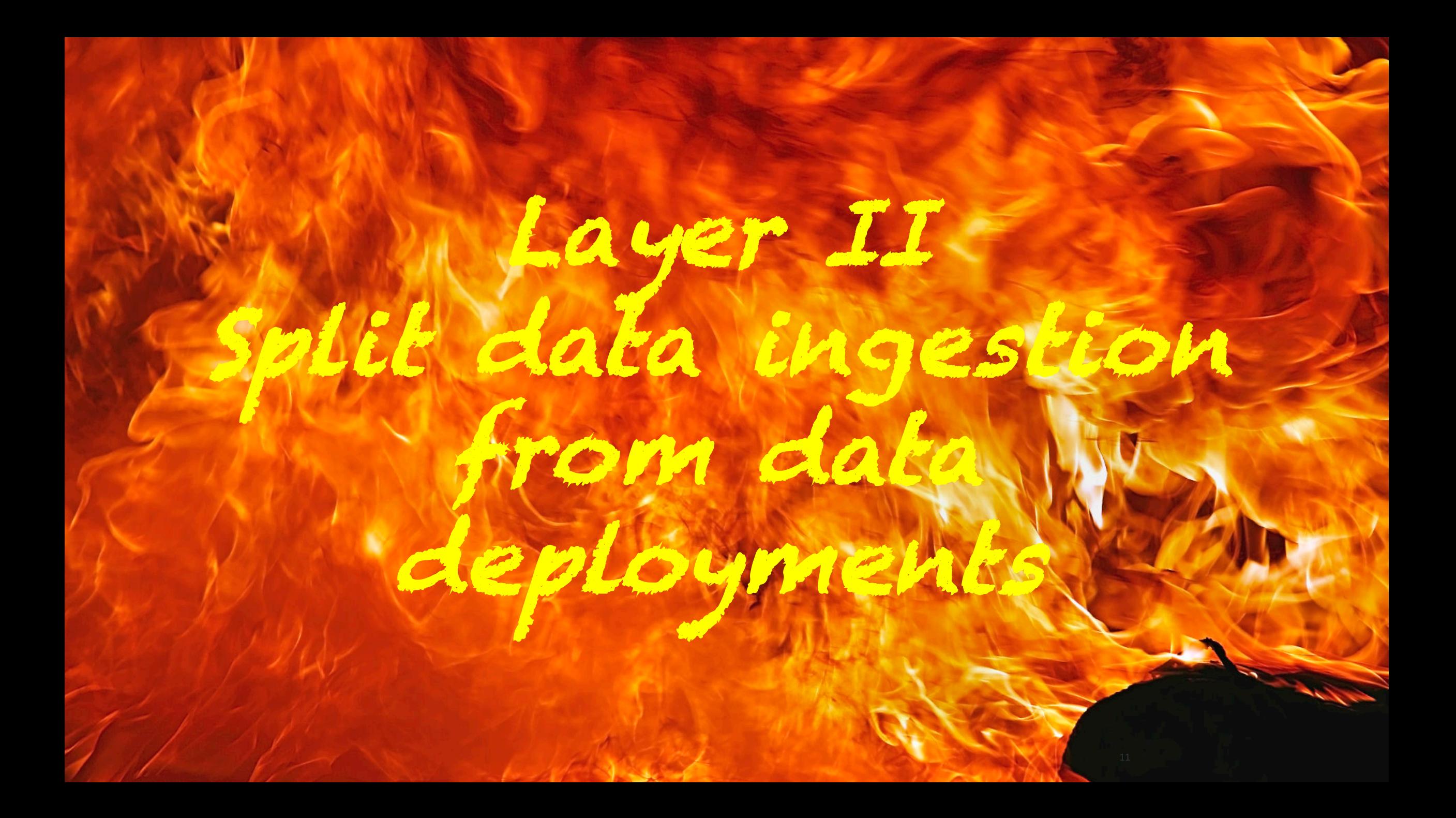

### Split your data ingestion from your data deployment (Layer 2)

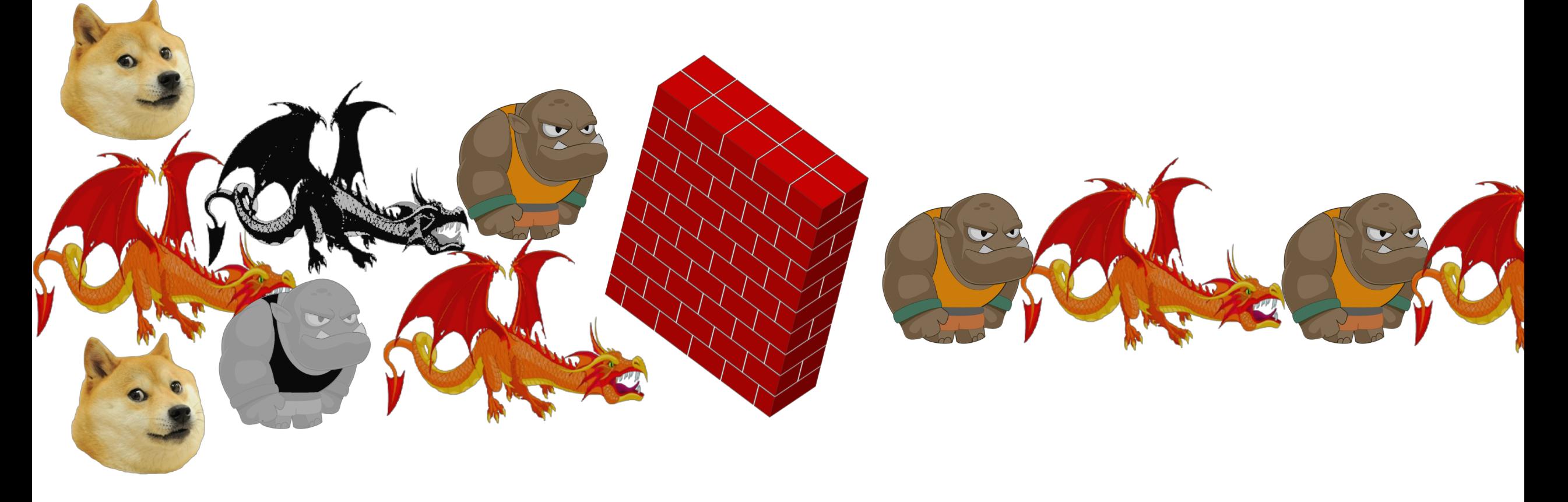

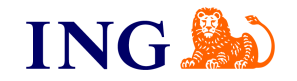

### Split your data ingestion from your data deployment (Layer 2)

- Data comes in from many different sources
- Create an ingestion DAG per source
- Create an interface for systems that do the same thing i.e. payment transactions
- Let your data deployment pipeline for your project work with "clean" data
- Make sure you add a debugging column from your source, like a unique ID, if none exists. Also add a column indicating from which source it came

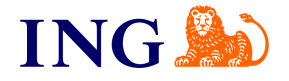

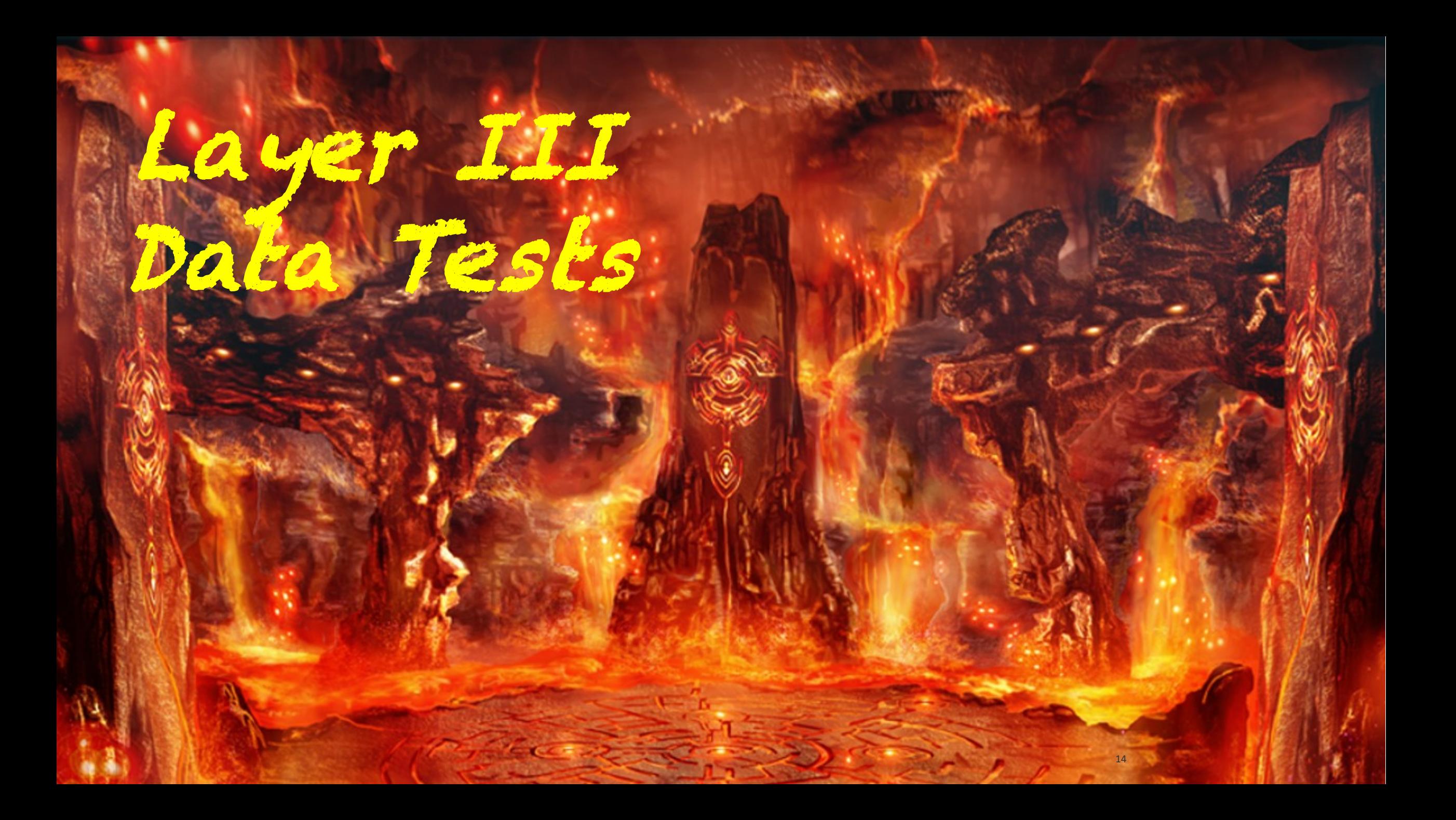

### Data tests (Layer 3)

- After every action we take we have a test to check if that step has gone as expected
- We split this up in testing ingestion of data sources and testing data deployment steps

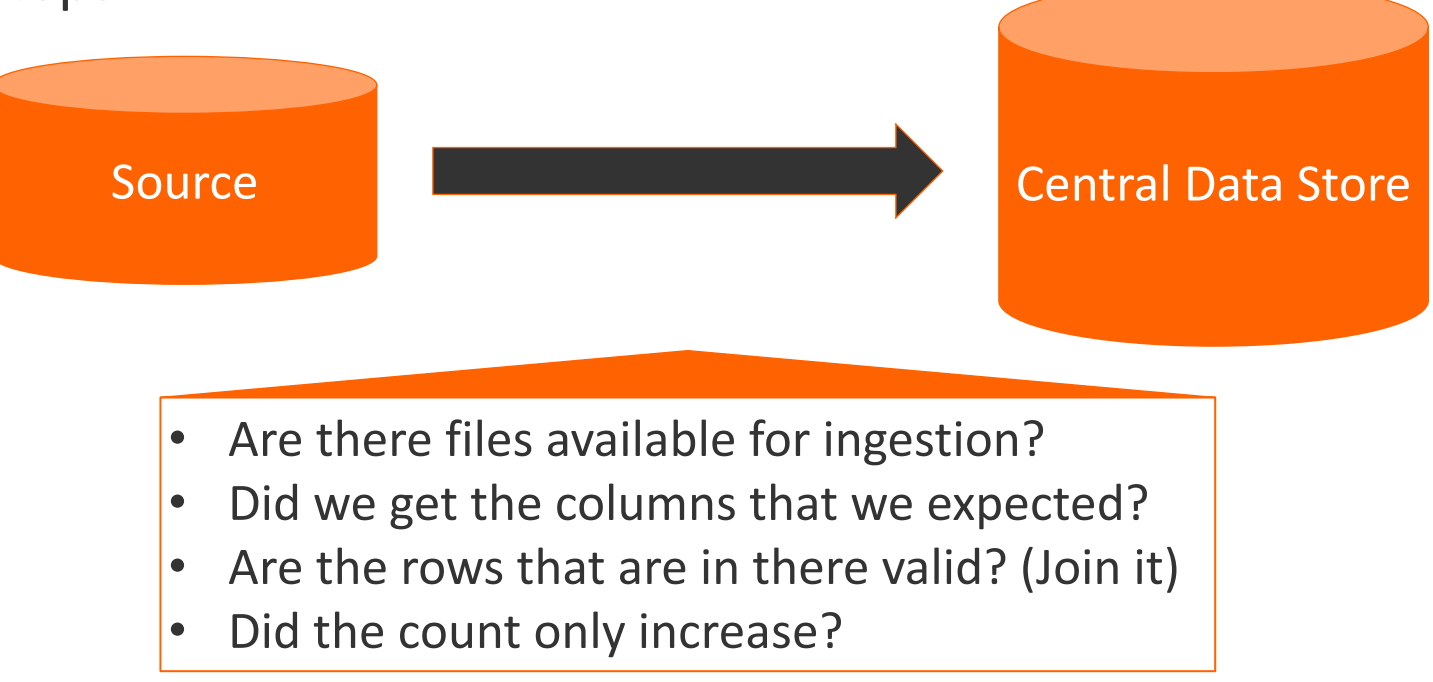

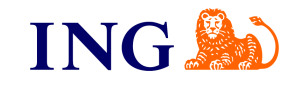

### Data tests (Layer 3)

The data deployment pipeline also contains tests along the way

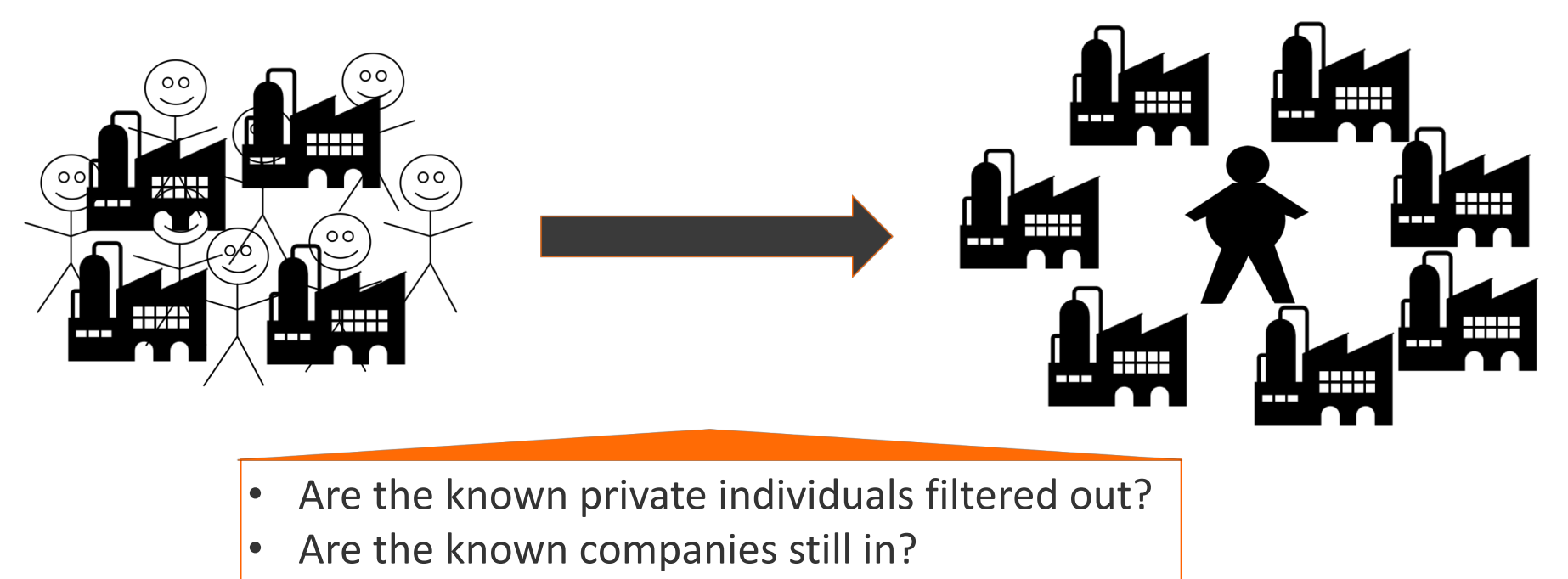

- Do all the output rows have a classification?
- Has the aggregation of PI's worked correctly?

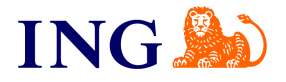

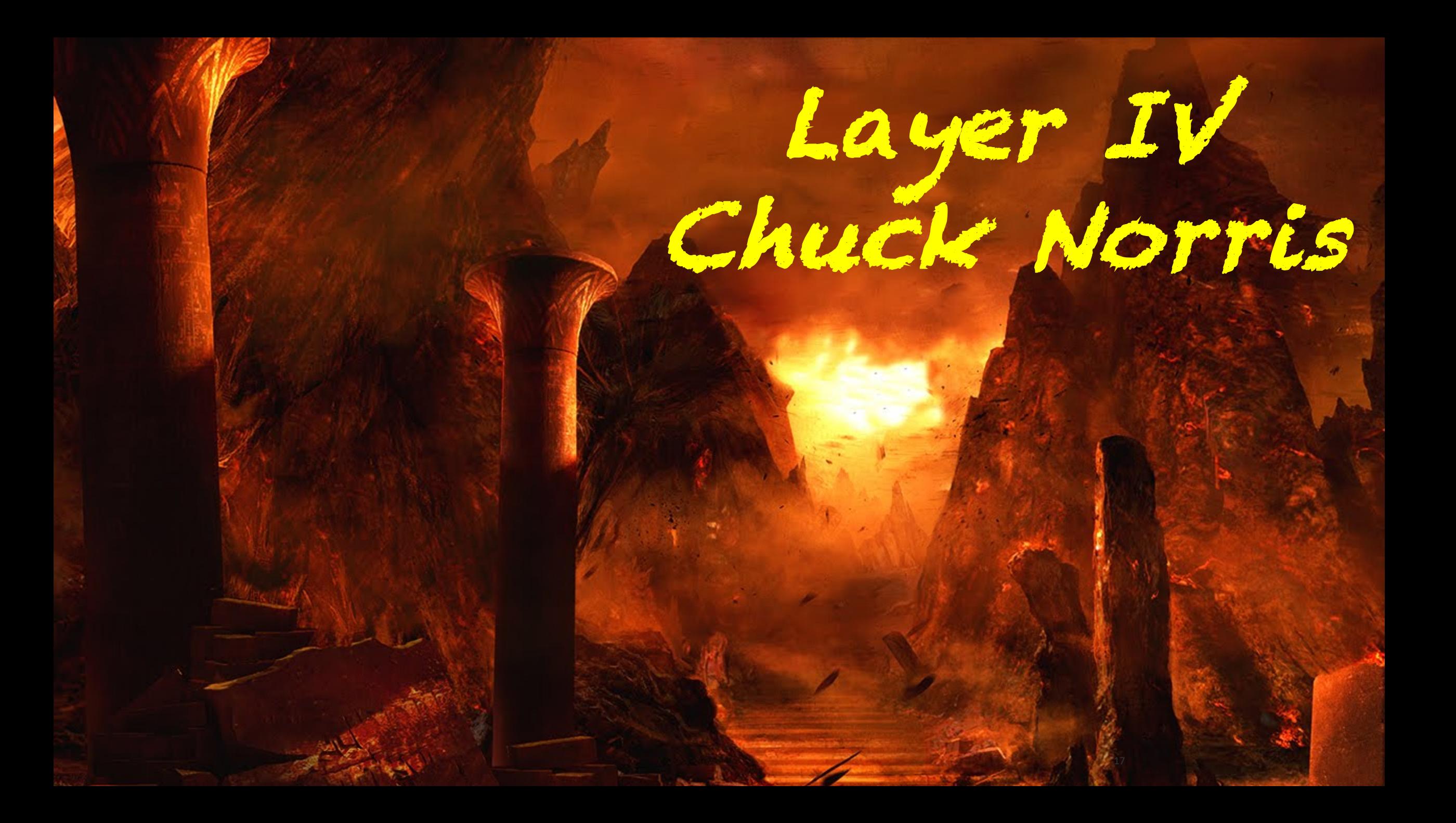

# Alerting by Chuck Norris (Layer 4)

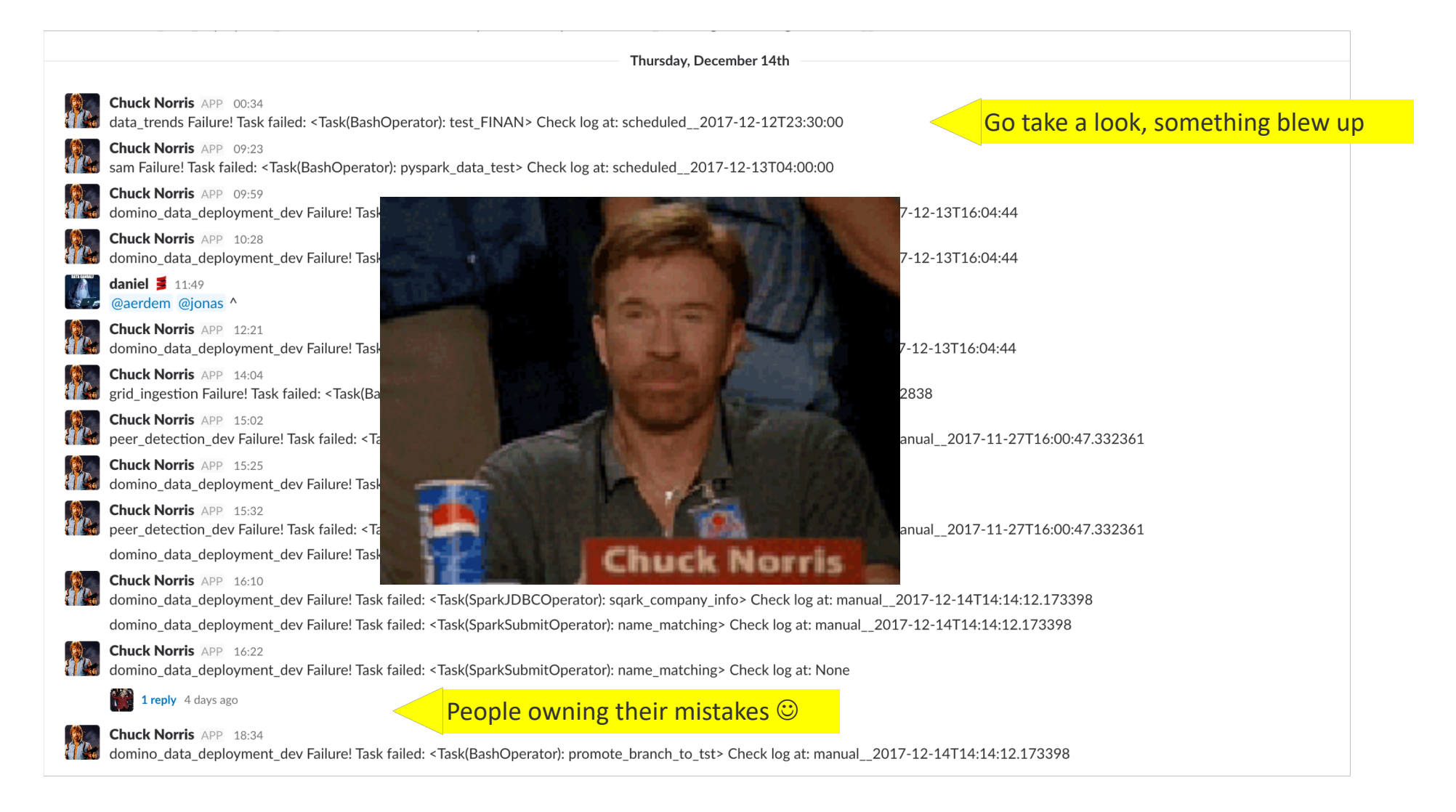

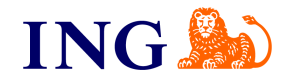

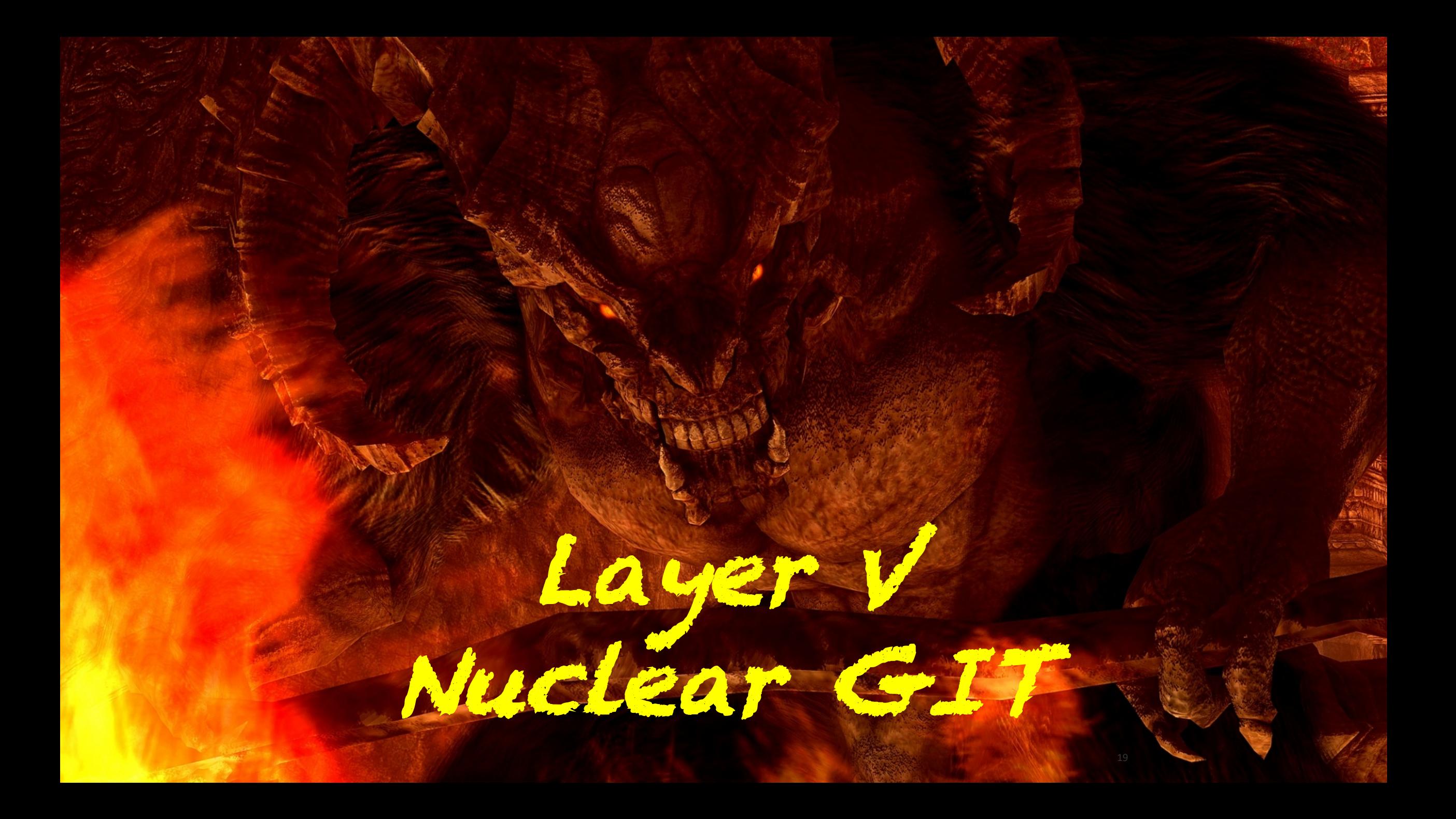

Nuclear GIT (Layer 5)

# if PRD≈DEV:

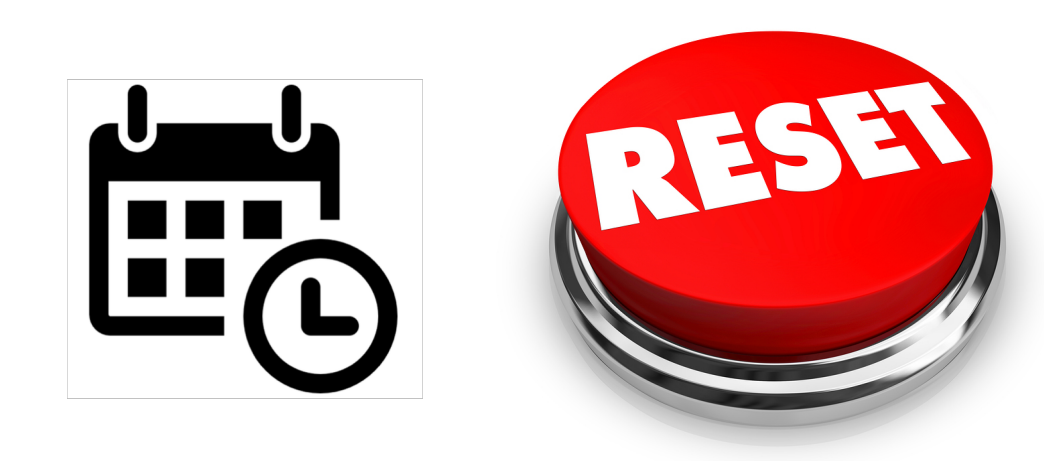

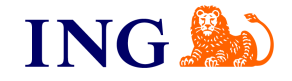

Clients Name | Country | Title of this presentation | Date

# Nuclear GIT (Layer 5)

# this will hard reset all repos to the version on master branch # any local commits that have not been pushed yet will be lost. echo "Resetting "\${dir%/\*} git fetch git checkout -f master git reset --hard origin/master git clean -df git submodule update --recursive --force

Don't copy paste this at home!

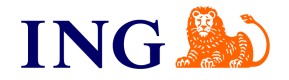

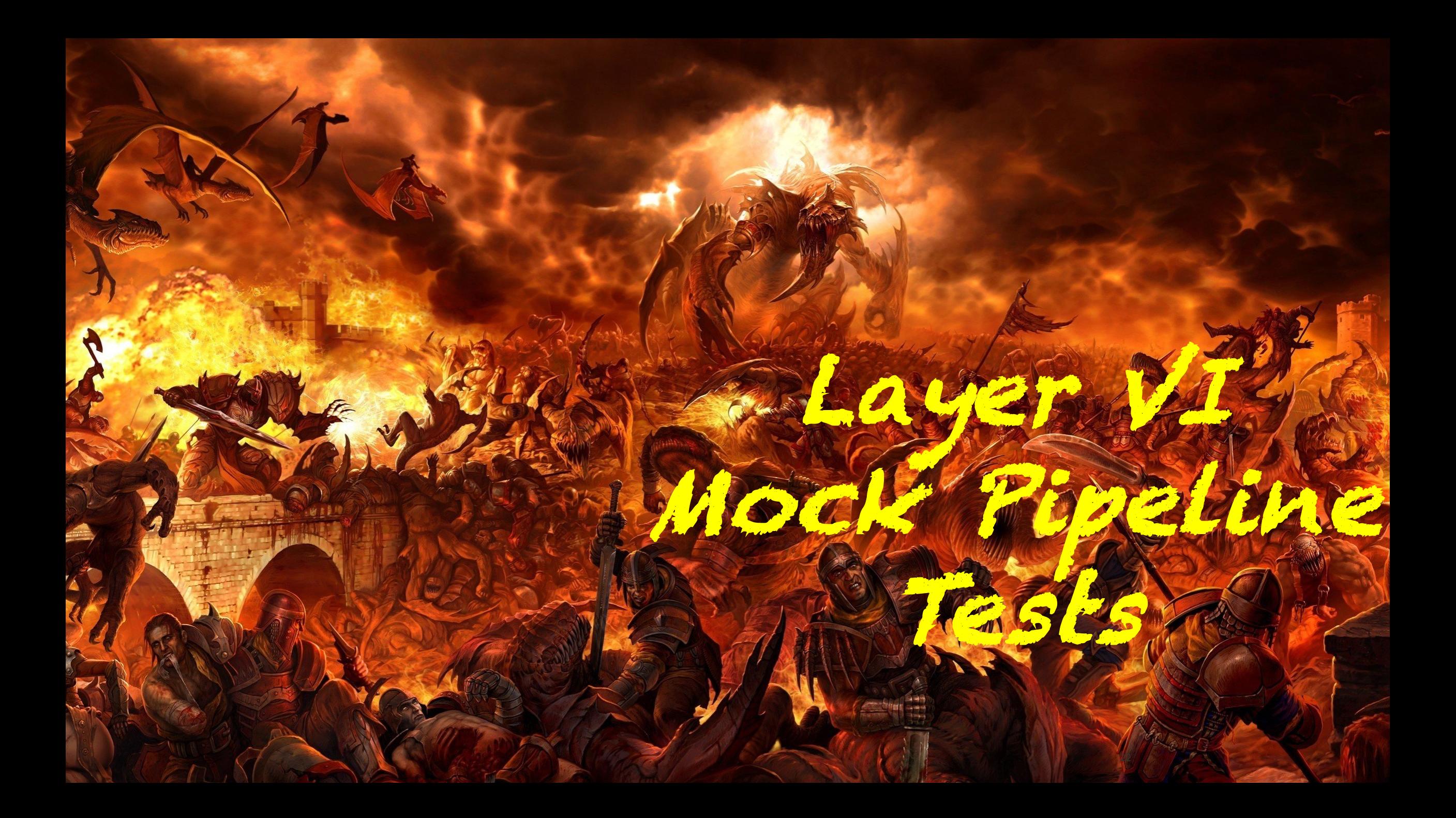

## Mock pipeline tests (Layer 6)

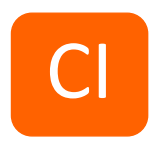

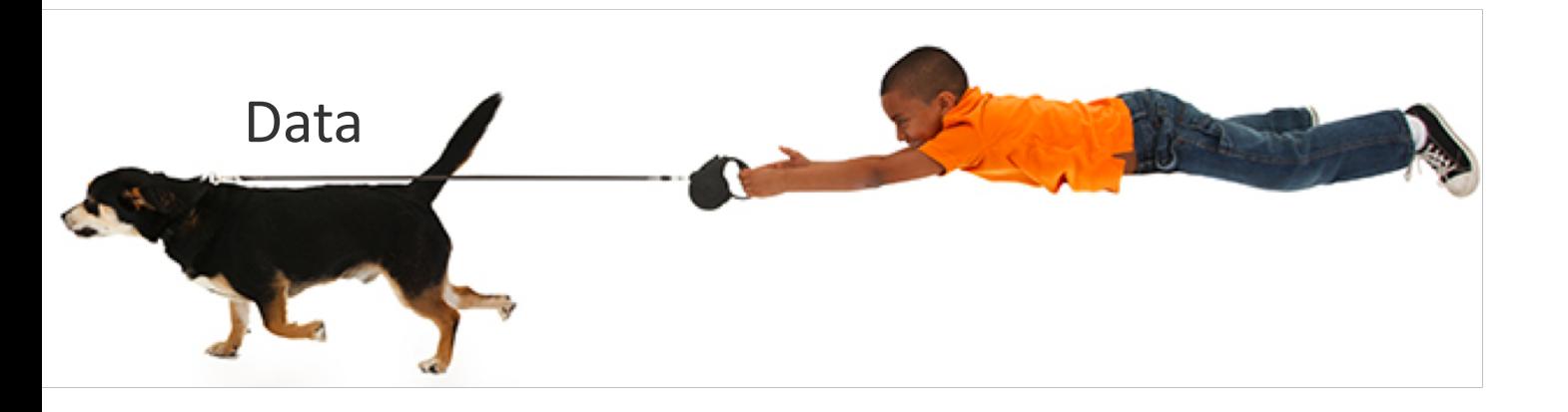

Control the exact data that goes in to your pipeline

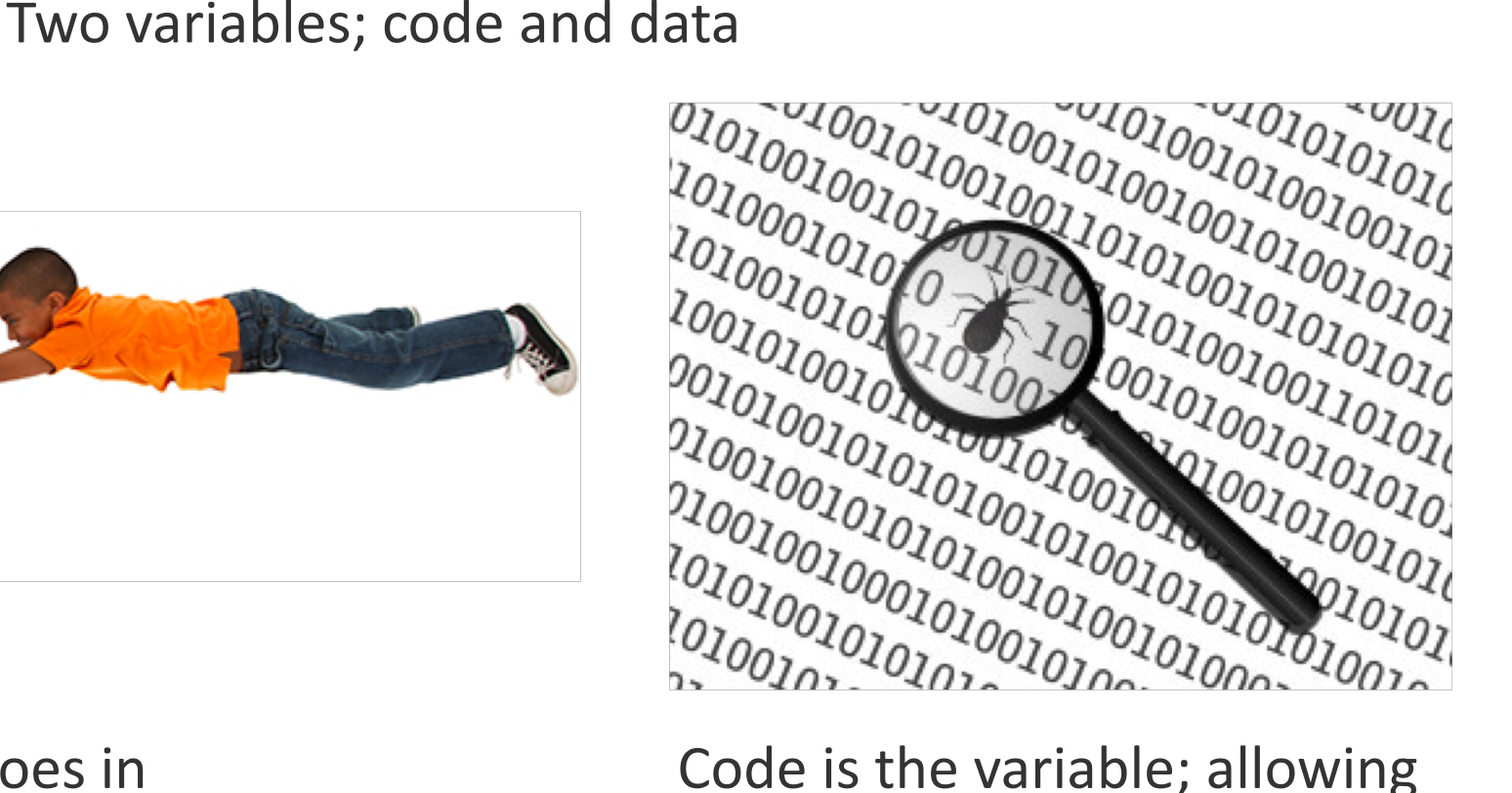

you to test your logic

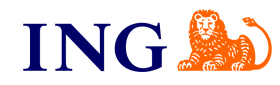

## Mock pipeline tests (Layer 6)

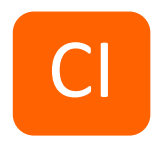

Step 1: Create fake data that looks like your real data in a pytest fixture

PERSONS = [('name': 'Kim Yong Un', 'country': 'North Korea', 'iban': 'NK99NKBK0000000666'), …] TRANSACTIONS= [('iban': 'NK99NKBK0000000666', 'amount': 10 ), …]

Step 2: Run your code in pytest

filter\_data(spark, PERSONS, TRANSACTIONS)

Step 3: Check if your task returns the data that you expect:

assert spark.sql("""SELECT COUNT(\*) ct FROM filtered\_data WHERE  $iban = 'NK99NKBK000000666''''''$ ").first().ct == 0

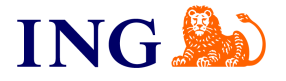

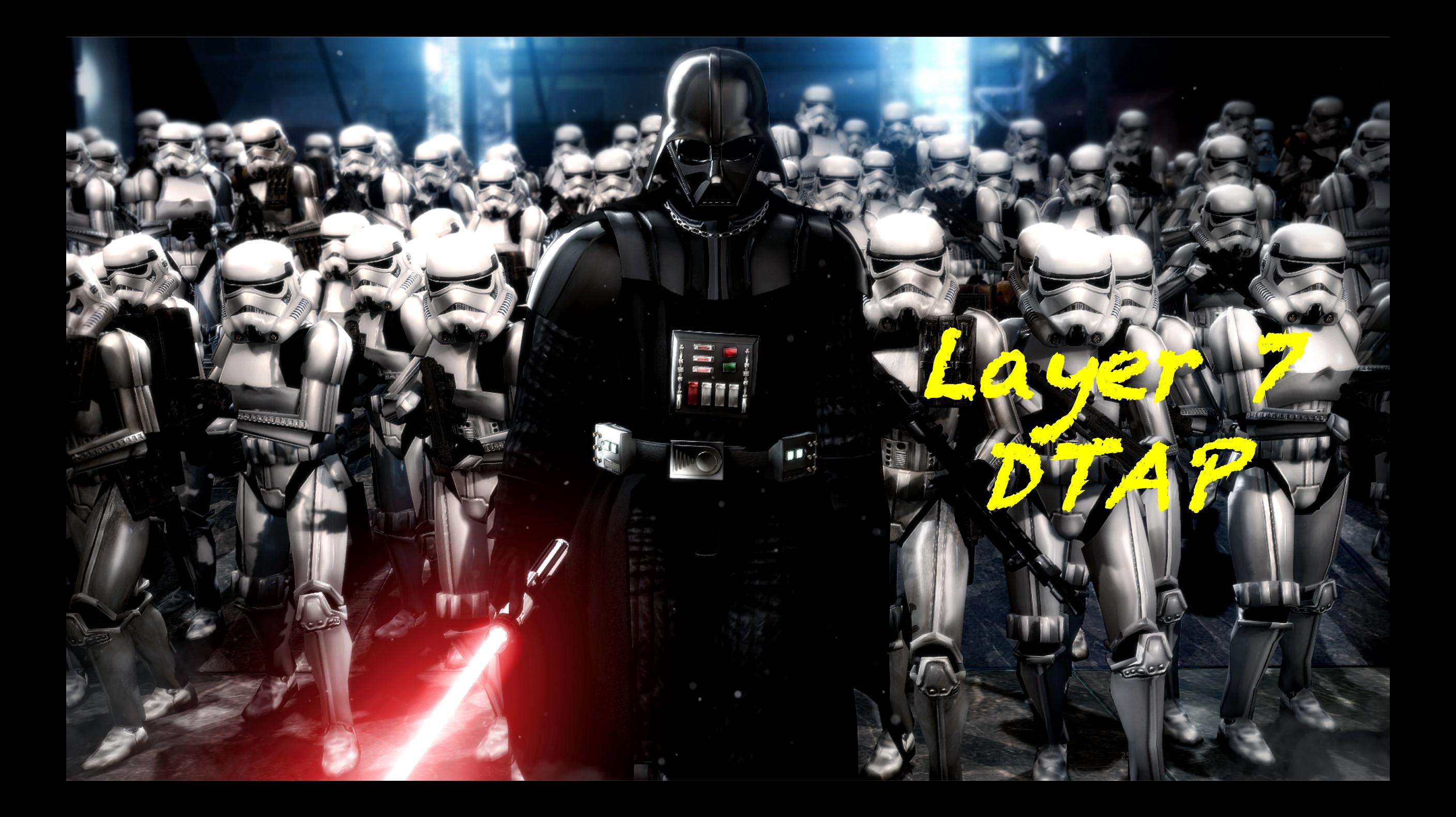

## DTAP (Layer 7)

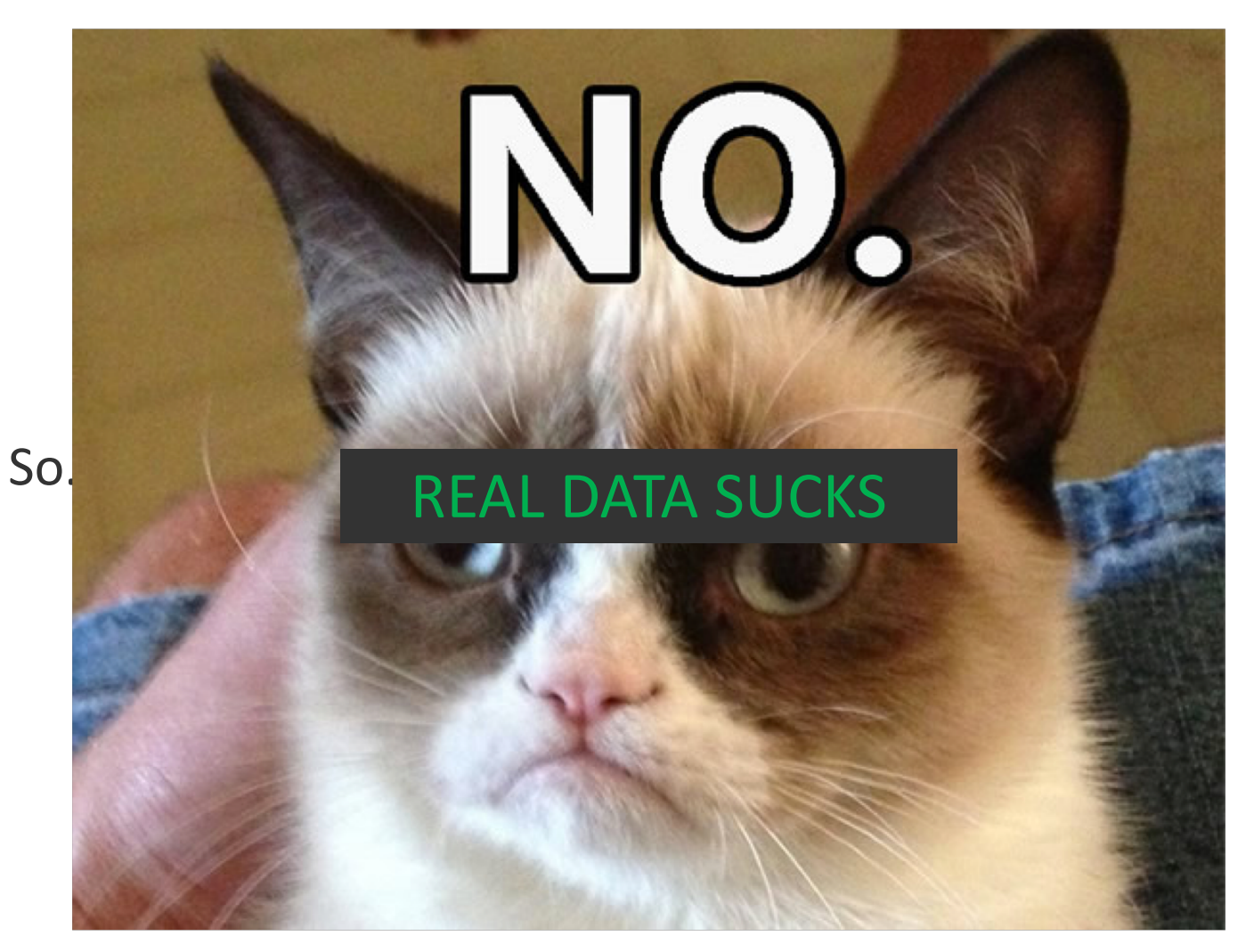

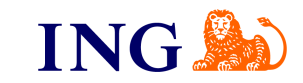

# DTAP (Layer 7)

### **DEV**

- Quickly run your pipeline on a very small subset of your data
- In our case 0.0025% of all data
- Nothing will make sense, but it's a nice integration test

### **ACC**

- Carbon copy of production
- You can check if you feel comfortable pushing to PRD
- Give access to a Product Owner for them to check

### **TST**

- Select a subset of your data for data that you know
- Immediately see if something is off
- Still quick to run

### **PRD**

- Greenlight procedure for merging from ACC to PRD
- Manual operation

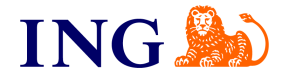

# DTAP (Layer 7)

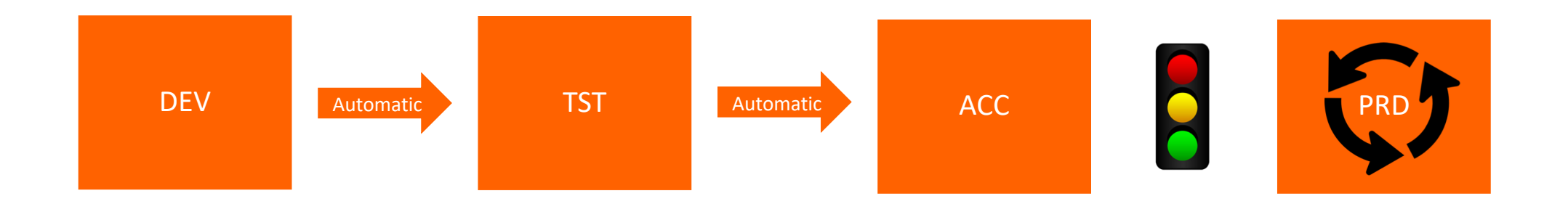

- 4 branches, dev, tst, acc, prd, each separately checked out in your /dags/ directory
- An environment.conf file outside of GIT in the corresponding directory
- Automatic promotion of code from dev to tst and tst to acc if everything went "green" in the DAG
- TriggerDagRunOperator to trigger the next DAG automatically for dev to tst and tst to acc

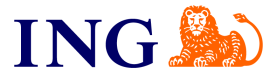

### Local testing of Airflow with Whirl

Colleagues Bas Beelen and Kris Geusebroek made some very nice improvements after our time on this project.

### [https://www.youtube.com/watch?v=jqK\\_HCOJ9Ak](https://www.youtube.com/watch?v=jqK_HCOJ9Ak)

High level overview:

- Data is confidential, can't take this local
- There are many different DAGs, some of which are very complex
- Whirl speeds up development by
	- Being able to reuse standard components of a DAG
	- Test your DAG locally end to end with fake data using Docker
- Open source code is in the pipeline with Bas and Kris  $\odot$

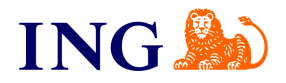

### Now take your time to understand it all!

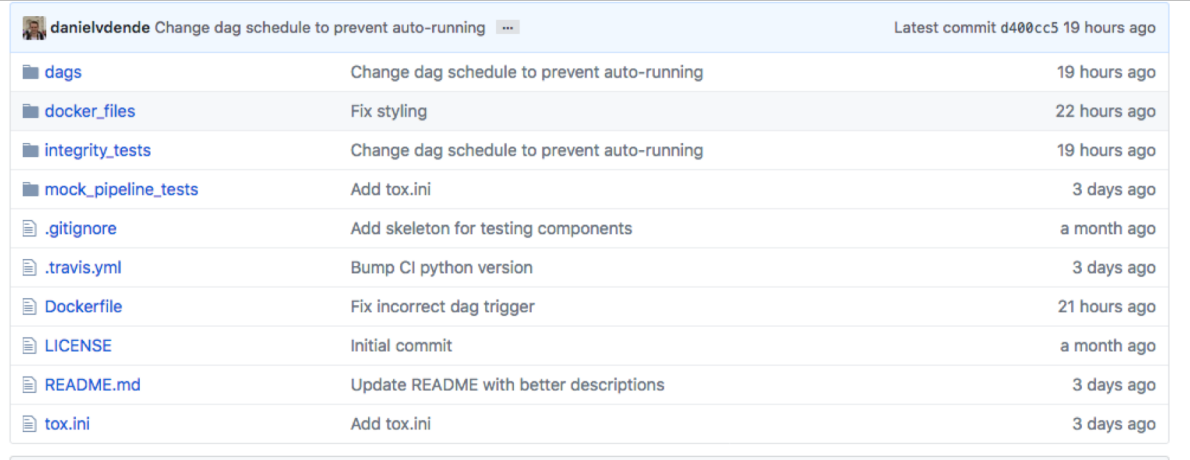

**ED README, md** 

### **Data Testing With Airflow**

build passing

This repository contains simple examples of how to implement some of the Nine Circles of Data Tests described in our blogpost. A docker container is provided to run the DTAP and Data Tests examples. The Mock Pipeline tests and DAG integrity tests are implemented in Travis CI tests.

**Blogpost**:<https://medium.com/@ingwbaa/datas-inferno-7-circles-of-data-testing-hell-with-airflow-cef4adff58d8>

**Github**: <https://github.com/danielvdende/data-testing-with-airflow>

# Thank you!

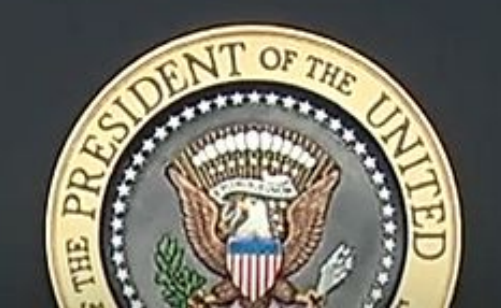

J

# Questions?

 $\operatorname*{WH}_{\mathrm{GOV}}$ 

31